## **O GET DAYFORCE LEARNING**Dayforce**ON YOUR PHONE**

You can book on to face to face training and do your eLearning using the **Dayforce Learning app**, which is separate from the main Dayforce app.

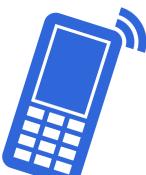

**Step 1:** Search for the Dayforce Learning app wherever you get your apps, then download it. Or just scan the appropriate QR code below.

## iPhone

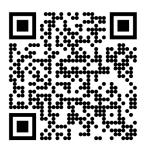

## Android

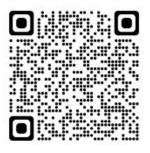

**Step 2:** Open the Dayforce Learning app on your phone.

**Step 3:** Enter 'milestones' into the Namespace field (the company name), then click 'PROCEED TO LOGIN PAGE'.

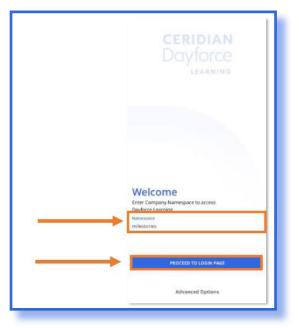

**Step 4:** Enter your Dayforce Username and Password and then click LOG IN.

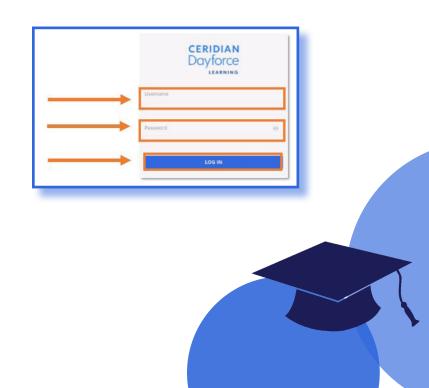